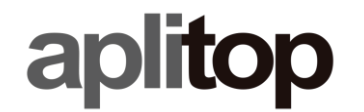

**Sumatra, 9 E-29190 Málaga (Spain)** Web: **www.aplitop.com** Phone: **+34 952439771** Fax: **+34 952431371**

# **Technical Note**

**(tcpgps\_android\_en\_v12\_001\_sp20)**

## **Configuration for Spectra SP20**

### **Update Date**

15/11/2018

#### **Requirements**

**Hardware**: **Spectra SP20**

**Software:**

**TcpGPS v1.2.0+** for Android **Space 2.0.22** for Android

#### **Objetive**

Configure TcpGPS for Android for using in **Spectra SP20** device.

#### **Details**

For configuring **TcpGPS** with the **SP20** GNSS receiver, **SPace** must be set up previously, which works as location provider for third party apps.

These steps must be followed for setting up both programs:

• Go to **Settings > Developer Options** within the device.

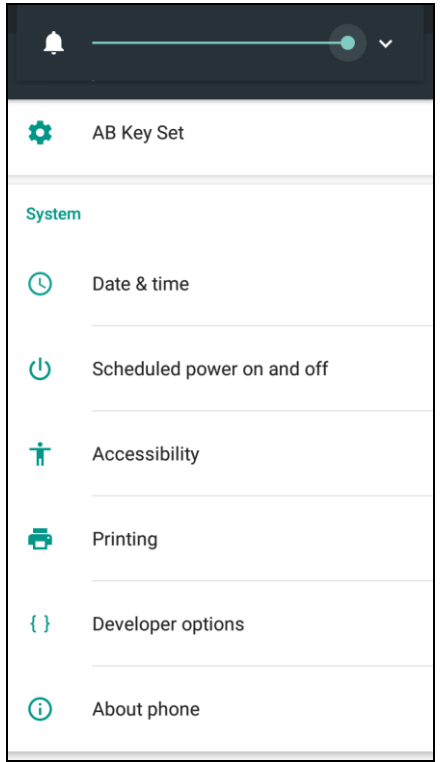

• Select **SPace** in the section **Select mock location app.**

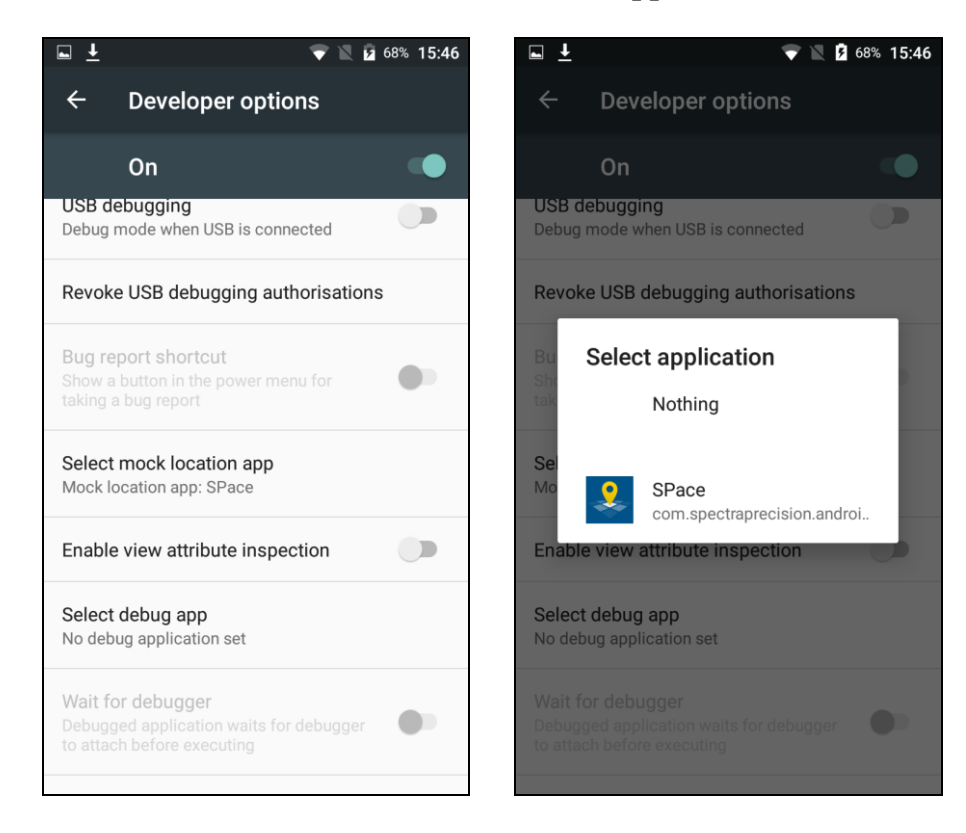

- Go to the main menu.
- Turn on the internal GNSS receiver of the mobile device.

• Run **SPace** and check it is connected and receiving data.

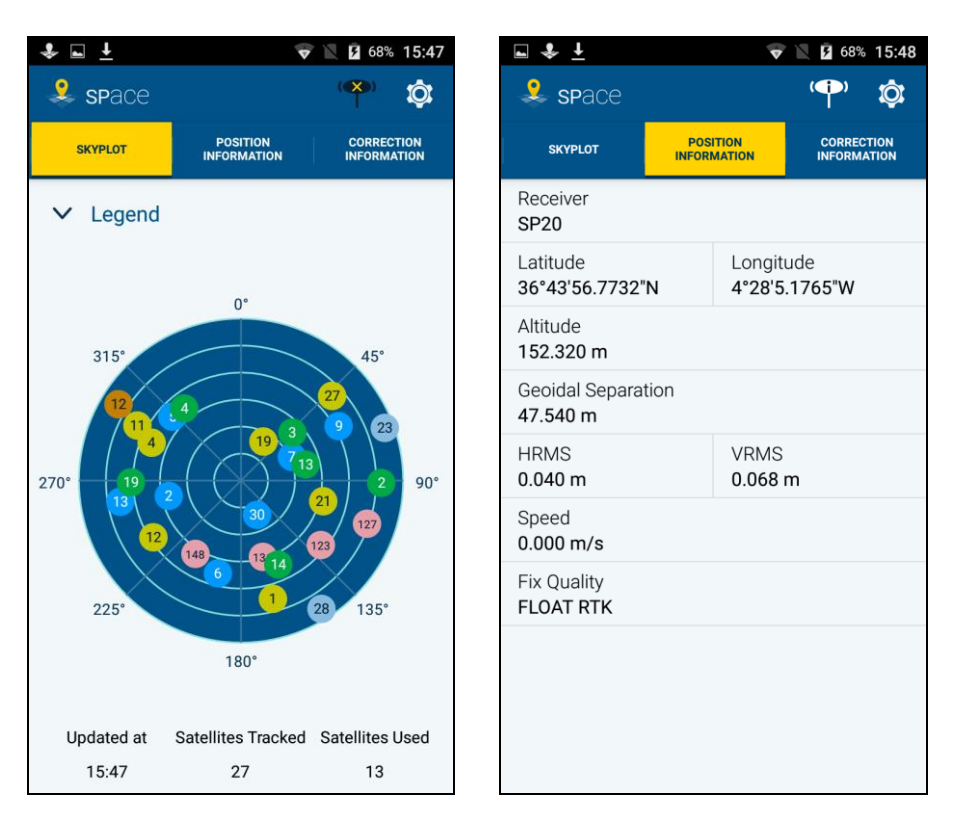

- Run **TcpGPS**.
- Go to **Application > Communications** and select **GNSS internal receiver** from the list.

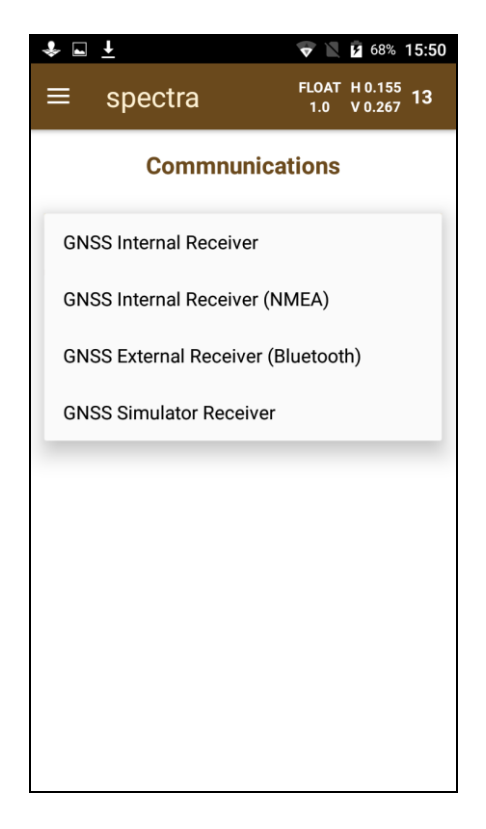

• Check that **TcpGPS** is receiving the desired accuracy on the GNSS receiver status screen.

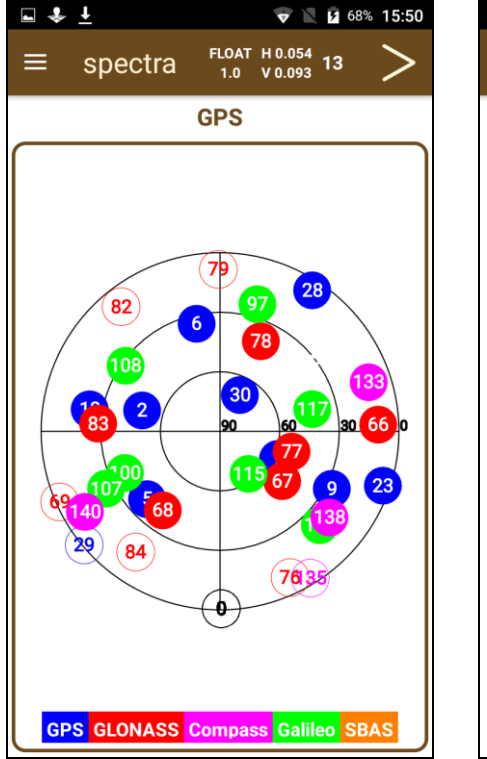

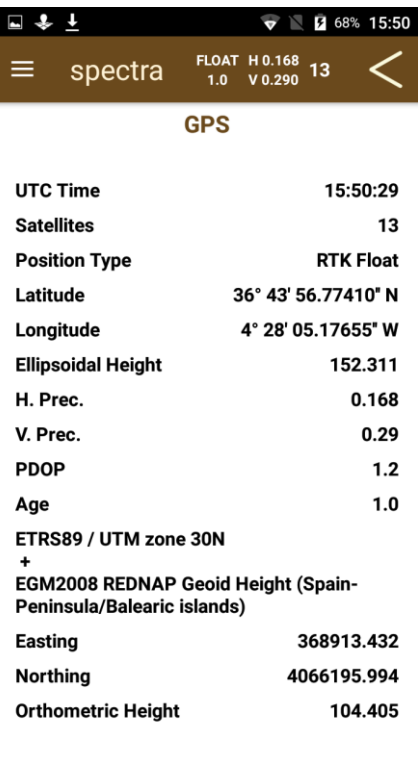